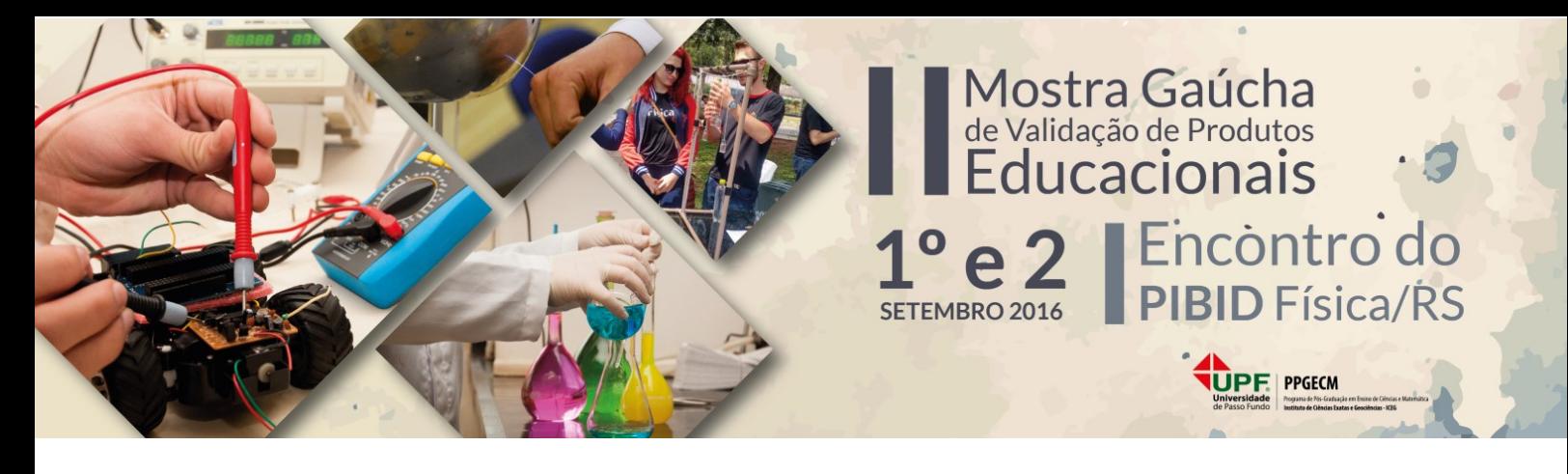

# **PLANILHA EXCEL PARA LEITURA EM TEMPO REAL DE SENSORES COM O ARDUINO**

**Guilherme Dionisio** – guilherme.dionisio@bol.com.br **Luiz Eduardo S. Spalding** – spalding@upf.br Universidade de Passo Fundo Passo Fundo - RS

**Resumo:** Apresenta-se neste trabalho uma solução para aquisição de dados de sensores ligados ao Arduino em tempo real com uso da planilha de cálculo Excel. Utiliza-se a linguagem Visual Basic for Applications (VBA) e demonstra-se o desenvolvimento de uma aplicação para leitura de sensores com a placa Arduino e análise gráfica pelo Excel de forma a facilitar o uso de experimentos assistidos por computador na sala de aula. A motivação deste trabalho se dá pela dificuldade de encontrar um aplicativo de fácil utilização por professores e alunos com pouco conhecimento em programação de computadores e que seja compatível com a versão Windows 10.

**Palavras-chave:** Aquisição de dados, Ensino de Física, Excel, Arduino.

## **1 INTRODUÇÃO**

A placa Arduino vem se popularizando como recurso para o ensino de Física. Seu uso na experimentação assistida por computador é relatado em diversos trabalhos como na medida da aceleração da gravidade (Cordova, 2016), carga e descarga de capacitores (Cavalcante, 2011), condução de calor (Rosa et al, 2016), entre outros.

Em alguns destes trabalhos, utiliza-se a placa para leitura de sensores de grandezas físicas e a análise destes dados é feita por um programa externo, sendo a planilha de cálculo Excel um aplicativo bastante utilizado. Neste caso, inclui-se no programa algumas linhas de código para gerar um arquivo texto com os dados que podem ser importados pelo Excel (ou outro aplicativo). Ou faz-se uso do *Monitor Serial*, que apresenta os dados na tela do computador, podendo estes serem copiados na memória de transferência e colados no aplicativo escolhido para análise e traçado de gráficos. Em outras propostas, como na de Rosa et al (2016), de forma mais dinâmica, utiliza-se a linguagem *Processing* integrado ao Arduino para traçado de

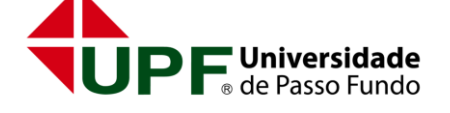

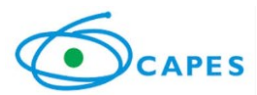

curvas que mostram os valores medidos pelos sensores no instante em que são medidos, tornando o experimento um recurso didático mais atraente.

A última atualização da IDE (do inglês *Integrated Development Environment* ou Ambiente de Desenvolvimento Integrado) do Arduino (versão 1.6.9) faz uso do *Processing*, e inclui a ferramenta *Plotter Serial* a qual possibilita que o usuário observe em um gráfico a variação de uma grandeza em função do tempo. Com a inclusão desta ferramenta, torna-se a IDE Arduino suficiente para substituir com facilidade os métodos anteriormente utilizados.

Entretanto, consideramos também necessária uma aplicação que faça leitura dos dados de sensores, importação deles e traçado da curva de variação no tempo, e que isto ocorra em tempo real. É vasto o relato do uso do aplicativo PLX-DAQ, cuja função é exatamente esta. Todavia, o desenvolvedor, a Parallax Inc., descontinuou o projeto em 2014. A última versão dá suporte ao MS-Office/Excel 2003 e sistema operacional Windows 7, apesar de funcionar perfeitamente em versões mais recentes. Por outro lado, após a atualização do sistema operacional Windows para a versão 10, em 2015, o aplicativo deixou de funcionar, levando os usuários a buscar novas alternativas.

Nesta busca, deparando-se com a escassez de soluções práticas que pudessem substituílo, desenvolveu-se a aplicação relatada aqui, caracterizando-se como Mídia Educacional de acordo com o Documento da Área de Ensino da Capes no item Aplicativos de Aquisição e Análise de Dados. O programa preza pela simplicidade de uso e de instalação de forma a tornar o seu uso o mais amigável possível. Nas seções seguintes, apresenta-se a planilha Excel desenvolvida, o programa a ser instalado no Arduino e um exemplo de aplicação no estudo de resistores não-ôhmicos.

#### **2 DESCRIÇÃO DO PRODUTO EDUCACIONAL**

O produto educacional descrito é baseado no trabalho de Figueira (2004) e refere-se a um aplicativo de aquisição e análise de dados, conforme o Documento da Área de Ensino da Capes; e é composto de uma planilha de cálculo MS-Excel que inclui uma macro escrita em VBA para controle e automação do processo de aquisição de dados enviados pela porta serial e traçado de gráfico em tempo real e um algoritmo que deve ser carregado no Arduino.

Ambos materiais, algoritmo a ser carregado no Arduino e planilha de aquisição estão disponíveis no link [https://1drv.ms/f/s!Au80UiJe25Q9gecrFPY8EdH4adRXcA.](https://1drv.ms/f/s!Au80UiJe25Q9gecrFPY8EdH4adRXcA)

## **2.1 O algoritmo carregado no Arduino**

Para leitura dos sensores, utiliza-se como base o exemplo *AnalogReadSerial* disponível na IDE Arduino, porém para a passar os dados para o Excel é preciso que estes sejam no formato binário. Para isto, utiliza-se a função *Serial.write( )* no lugar da função *Serial.print( )*.

```
1 int sensorValue;
2 void setup() {
3 Serial.begin(9600);
4 }
5 void loop() {
6 sensorValue = analogRead(A0); //lê o dado da porta analógica A0
7 Serial.write(sensorValue); //escreve o valor binário na porta serial
8 Serial.print('\n');
9 delay(200); //espera 200 milissegundos
10 }
```
Este algoritmo deve ser carregado na placa Arduino que estará, então, preparada para ser lida pela planilha de aquisição.

## **2.2 A planilha de aquisição**

A planilha foi construída no MS-Excel 2013 e seu uso é intuitivo, como mostra a Figura 1. Nela escolhe-se a porta COM que o Arduino está utilizando, o intervalo entre leituras, e o número de dados desejado. Nesta versão estão disponíveis três opções para o intervalo entre medidas (500, 1000 e 2000 ms). O número de dados coletados pode ser escolhido entre as opções 30, 60, 90 e 120 amostras. Estes parâmetros foram dimensionados de forma a atender uma variedade de experimentos didáticos como as que envolvem medidas de temperatura, variação da resistência em resistores não-ôhmicos, luminosidade, pressão, entre outros.

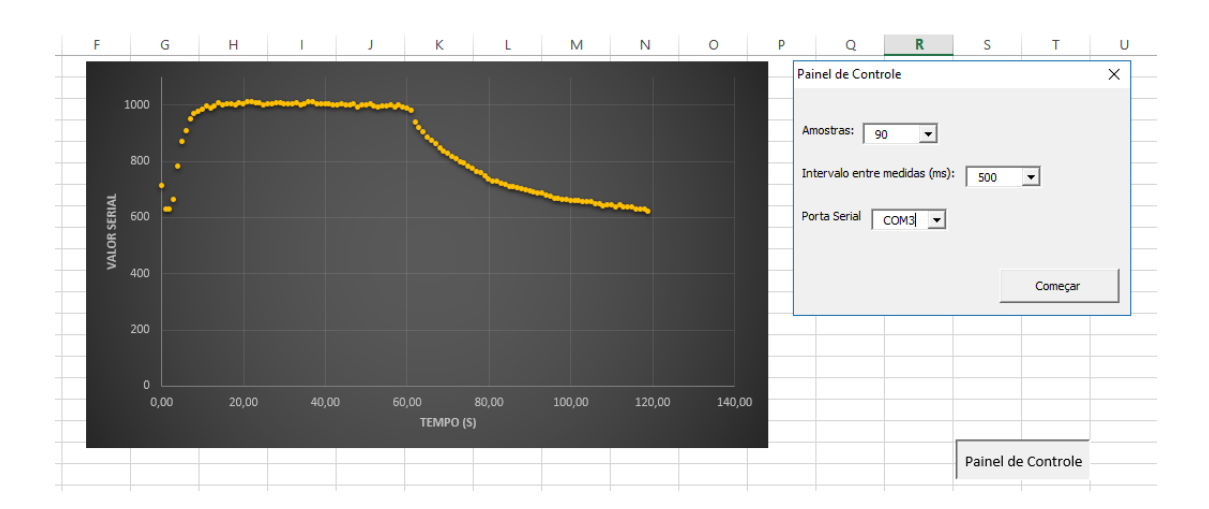

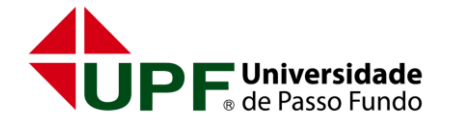

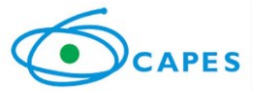

Figura 1: Tela da planilha de aquisição mostrando o Painel de Controle no qual são feitos os ajustes dos parâmetros de aquisição.

Ao clicar no botão "Começar", inicia-se a leitura e captura de dados enviados pelo Arduino na porta serial. Estes dados são armazenados na planilha "Dados" e um gráfico começa a ser gerado. Tanto a planilha quanto o gráfico são alimentados em tempo real no intervalo de tempo anteriormente selecionado.

#### **3 EXEMPLO DE APLICAÇÃO**

O programa carregado no Arduino está pronto para enviar os dados para o Excel, mas pode ser alterado conforme o sensor que ligamos à porta analógica. No exemplo descrito, temos a intenção de relacionar a resistência elétrica com variação de temperatura. Usamos para isto um termistor de valor nominal 10kΩ conectado à placa como mostrado na Figura 2.

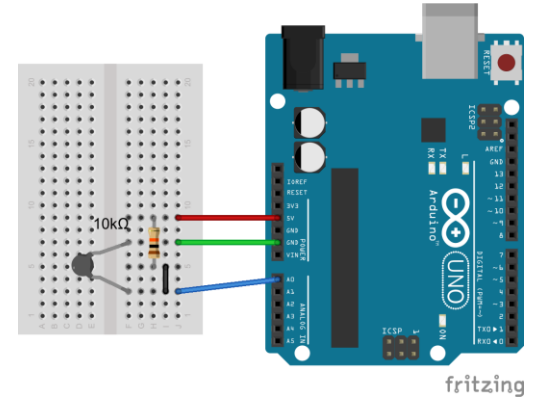

Figura 2: Esquema de ligação do termistor à placa Arduino. O resistor conectado entre 5V e A0 tem resistência  $10kΩ$ .

O termistor foi encapsulado com massa epóxi para isolar eletricamente seus terminais. Assim, pode ser submergido em água sem entrar em curto. Colocando em água quente e fria, altera-se a corrente elétrica que percorre o dispositivo, pois a sua resistência elétrica é função da temperatura. Essa medida é observada no gráfico (Figura 3) apresentado pela planilha (Figura 4).

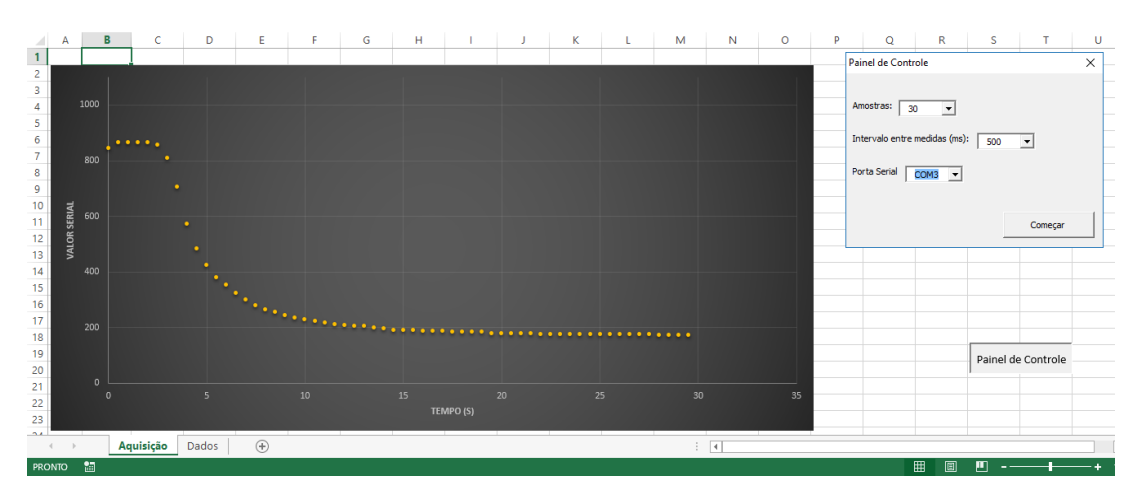

Figura 3: O gráfico mostra o comportamento da tensão sobre o termistor em função do tempo durante o aquecimento.

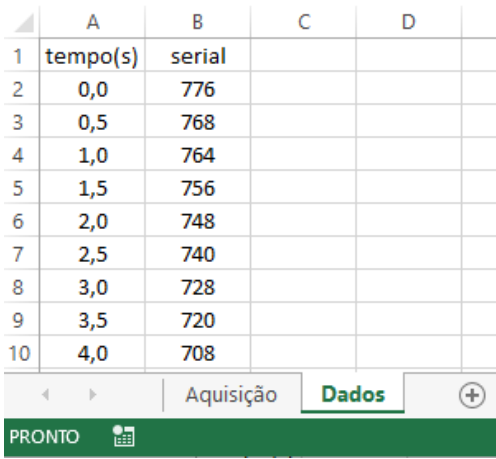

Figura 4: Na planilha "Dados" são inseridos os valores lidos na porta serial em cada instante.

O termistor utilizado é do tipo NTC (do inglês, *Negative Temperature Coefficient*). Isto significa que sua resistência elétrica diminui com o aumento da temperatura, o que provoca uma queda da tensão em A0.

#### **4 CONSIDERAÇÕES FINAIS**

Apresentamos uma solução prática para realização de atividades experimentais. Seu uso em sala de aula pode trazer motivação aos estudantes, pois dinamiza o espaço de aprendizagem e a incentiva por meio de discussões sobre um fenômeno observado. A possibilidade de realizar experimentos diversos com poucas ou nenhuma alteração do código carregado no Arduino contempla os professores pouco habituados com a programação de computadores. Isto, aliado a diversos materiais disponíveis na rede que mostram como conectar e ler sensores com a placa Arduino, torna o uso da planilha desenvolvida de fácil utilização.

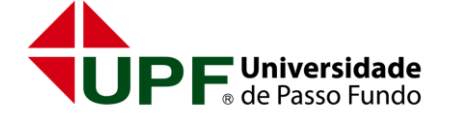

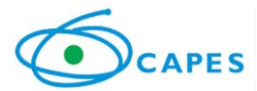

O aplicativo da forma como foi apresentado está pronto ser utilizado em um variado campo de experimentos didáticos. Entretanto, almeja-se dar continuidade ao projeto, tornando-o compatível também com sistemas baseados em Linux, assim como, em versão futura, também se buscará dar maior flexibilidade na escolha do intervalo de tempo e número de amostras.

## **5 REFERÊNCIAS BIBLIOGRÁFICAS**

CAVALCANTE, M. A.; TAVOLARO, C. R. C.; MOLISANI, E. Física com Arduino para iniciantes. *Rev. Bras. Ensino Fís.* São Paulo, v. 33, n. 4, p. 4503, dez. 2011.

CORDOVA, H.; TORT, A. C. Medida de g com a placa Arduino em um experimento simples de queda livre. *Rev. Bras. Ensino Fís.*, São Paulo, v. 38, n. 2, e2308, 2016.

DA ROSA, C. T. W. et al. Experimento de condução térmica com e sem uso de sensores e Arduino. *Cad. Bras. de Ens. Fís.*, Florianópolis, v. 33, n. 1, p. 292-305, abr. 2016.

FIGUEIRA, J. S.; VEIT, E. A. Usando o Excel para medidas de intervalo de tempo no laboratório de Física. *Rev. Bras. Ensino Fís.*, São Paulo, v. 26, n. 3, p. 203-211, 2004.

Software PLX-DAQ. Disponível em [<https://www.parallax.com/downloads/plx-daq>](https://www.parallax.com/downloads/plx-daq). Acessado em 05/08/2016.

Website oficial Arduino. Disponível em [<https://www.arduino.cc>](https://www.arduino.cc/). Acessado em 05/08/2016.